## **Bulk Exporting Documents**

Users can also export documents attached to entities, findings, and tickets using **More Actions > Export All Documents**. This feature requires object Manage permissions for the object you performing a bulk export from. You can access the bulk export option in the object's **Documents** tab.

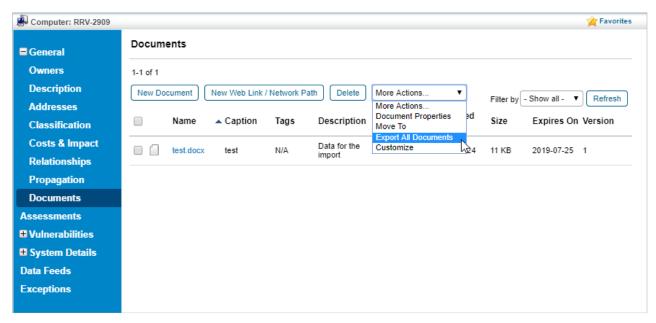

Accessing the Export All Documents option on an object's Documents tab.

This option is located in a similar position on the Findings and Tickets **Documents** tabs. Bulk exporting of documents results in a single zip file. The name of the zip file depends on the object from which the files have been exported. For entities, the zip file is the entity name, for findings the file name is Finding ID - Finding Name - Entity Name.zip, and for tickets, the file name is Ticket ID - Ticket Name.zip. The Bulk Export Documents feature applies to documents, but not to network paths and web links.